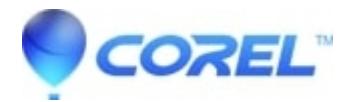

## **[How to change the default document folder in WordPerfect](http://kb.parallels.com/en/127459)**

• WordPerfect Office Suite

**This tutorial will guide you through changing the default document folder in WordPerfect.**

## **Change the Default Document Folder**

- 1. Click on the Tools Menu and select Settings
- 2. Click on the Files option
- 3. Within the Default Document Folder box, type the location of the new folder or click on the Folder button and browse to the location and hit Select
- 4. Hit OK
- 5. Hit Close

To see a video of this feature in action, click [here](ftp://ftp.corel.com/pub/Video/Wordperfect/wmv/754200_default_folder.wmv). 175 Kb (Requires Windows Media Player 9)

© 1985-2024 Corel. All rights reserved.